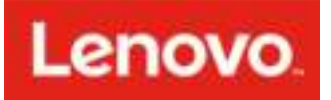

**Lenovo Smart Display User Guide** 

# **Basics**

- **All pictures and illustrations in this document are for reference only.**
	- **The Google Home app supports both Android and iOS systems. This document uses the Android system as an illustrative example.**
	- **Because the Google Home app will regularly be updated, refer to the latest version for the actual procedure and screenshots.**

Before using this information and the product it supports, be sure to read the following:

- **Safety, Warranty & Quick Start Guide**
- **Regulatory Notice**
- **Important safety and handling information in Appendix**

The Safety, Warranty & Quick Start Guide and the Regulatory Notice are available at: http://support.lenovo.com

# **Getting started**

# **Overview**

 $\mathscr{L}$ 

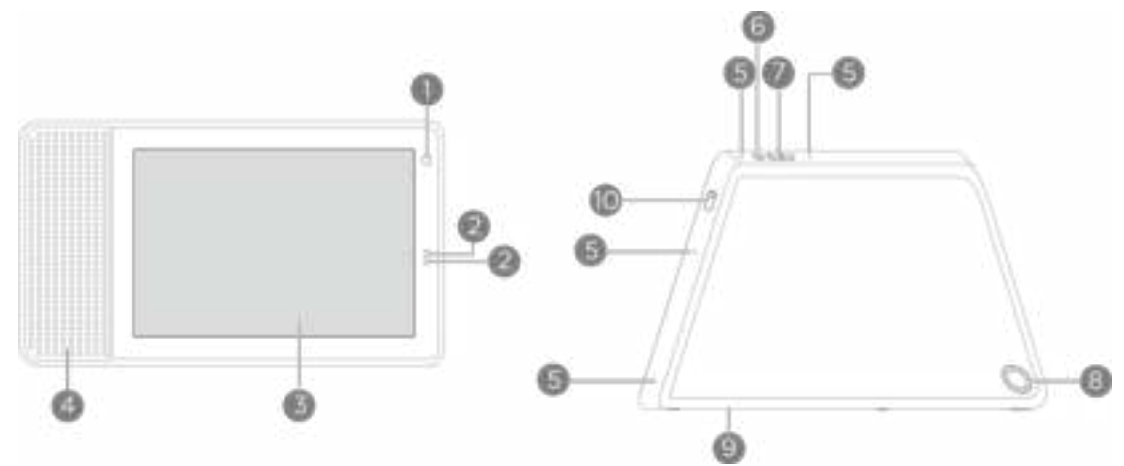

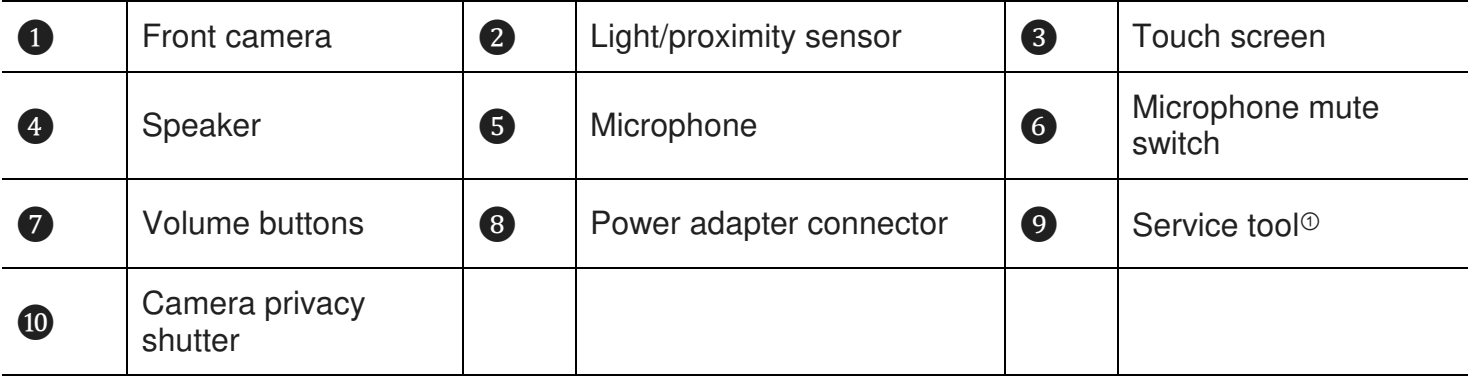

① Only used for after-sales service maintenance. Do not open the service tool cover. Doing so may cause permanent damage to the Lenovo Smart Display.

## **Plugging in the Lenovo Smart Display to turn it on**

Plug the power adapter into the Lenovo Smart Display and then into a power outlet. Connect the Lenovo Smart Display to a power outlet using the power adapter provided.

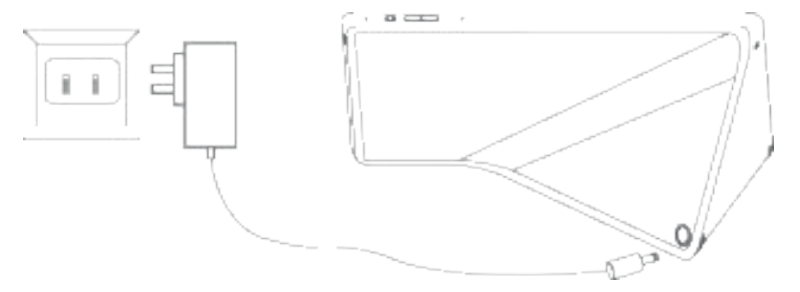

 $\mathscr{L}$ The power adapter is suitable for the Lenovo Smart Display. Do not use it for other purposes.

## **Downloading the Google Home app**

- 1. Open the Google Play Store or App Store in your phone/tablet.
- 2. Search for Google Home.
- 3. Download and run the Google Home app on your phone/tablet.

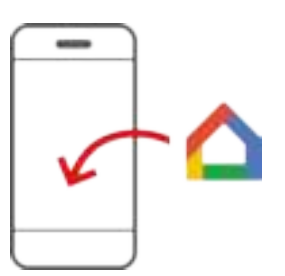

# **Connecting the Lenovo Smart Display to the Internet**

You'll need to connect your Lenovo Smart Display to the Internet before using it.

- 1. Open the Google Home app.
- 2. Tap **Get started** and register your Google account.
- 3. The Google Home app will scan the nearby devices automatically.
- 4. Select the device that you want to connect.
- 5. Follow the on-screen instructions to set up your Lenovo Smart Display.
	- $\mathscr{L}$ • Use the same Wi-Fi network for your Lenovo Smart Display and phone/tablet.
		- The system may be updated automatically when using it for the first time. Wait several minutes without operating.

# **Using the touch screen**

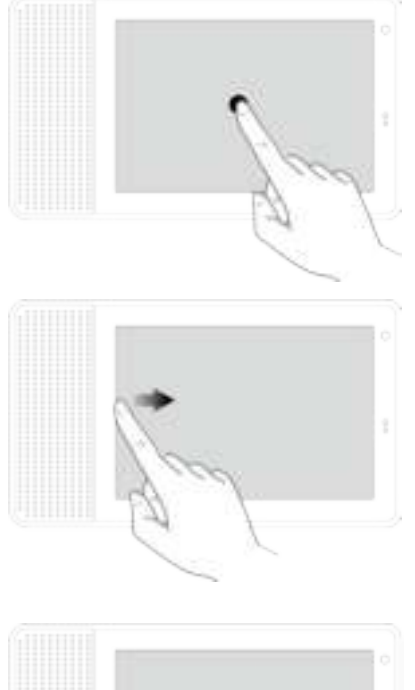

Tap on an item.

Swipe from the left edge towards the right to return to the prior screen.

Swipe from the bottom edge upwards to access quick settings.

- $\mathbb{Q}$  : Adjust the screen brightness.
- $\blacktriangleleft$  : Adjust the volume.
- $\bigcirc$  : Enable/disable the Do not disturb function.
- $\widehat{Q}$ : View the shortcut setting menu.

# **Talking to the Lenovo Smart Display**

The Lenovo Smart Display has the Google Assistant built in. Just say "Hey Google" or "Ok Google" to get started.

You can say "Hey Google, what can you do?" or tap on the Explore tile on the Home screen to learn about how your Google Assistant on your Smart Display can help you.

#### **For example:**

If you say "Hey Google, how's the traffic to work?" the Lenovo Smart Display will tell you the traffic information.

 $\mathscr{L}$ 

Access your settings in the Google Home app at any time to add or modify your home address, work address, set your nickname, and more.

## **Factory reset**

Press and hold the volume up button and the volume down button at the same time for a few seconds.

# **Using the Google Home app**

Use the Google Home app to manage your device. Through the app, you can modify your Google Assistant settings including your personal information, your media service preferences, and your connected smart home devices.

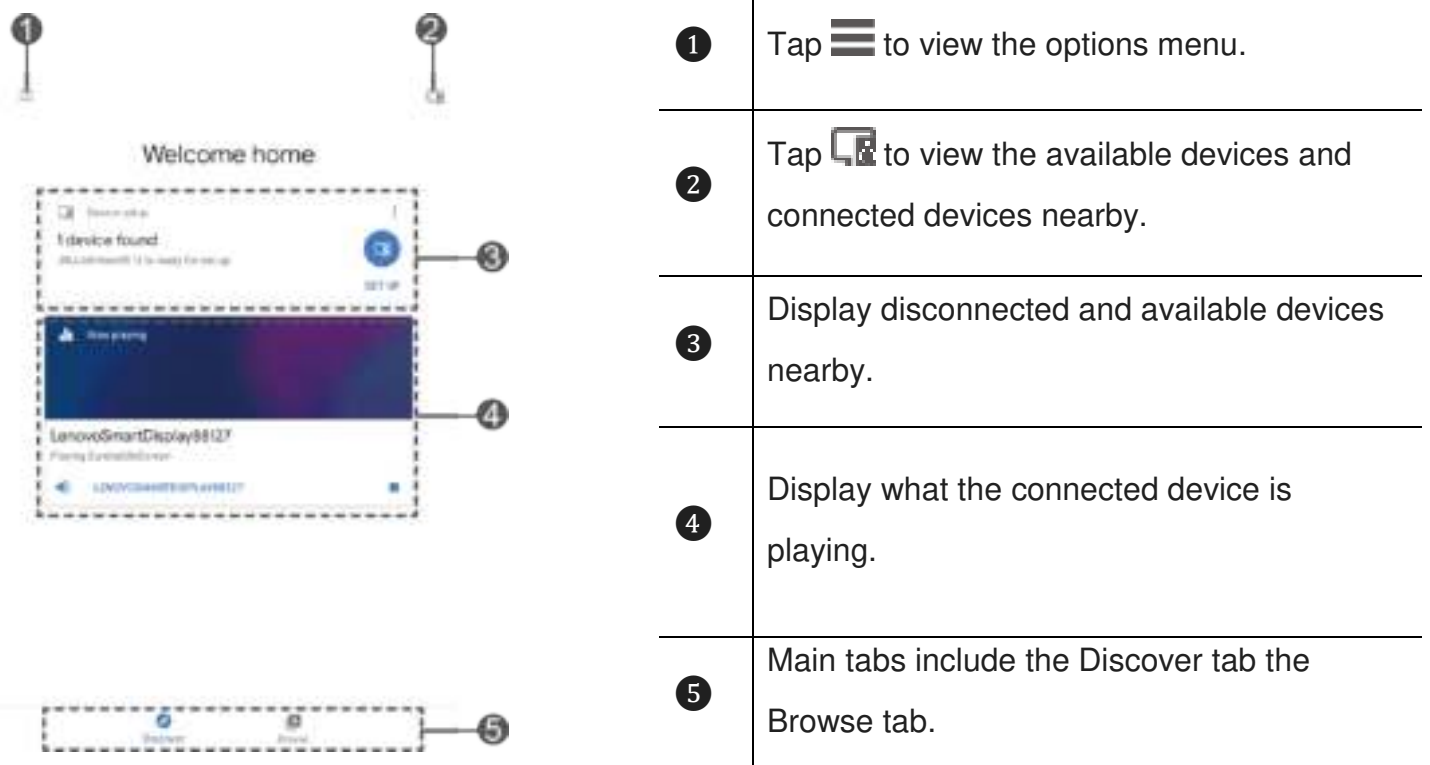

# **Making a video call**

You can make a video call through the Lenovo Smart Display.

- 1 Link your mobile phone number to your Google account by performing the following:
	- 1.1 Download and install the Google Duo app in your mobile phone.
	- 1.2 Register your mobile phone number in Google Duo.
- 2 Open the Google Home app and perform the following:
	- 2.1 Tap  $\equiv$  > More settings.
	- 2.2 Select the device that needs setting, and open Personal results and Home screen & notifications.
	- 2.3 Link your phone number in Duo video calling.
	- Make sure that you use the same mobile phone number to link Google Duo, Google Home and the Google account.
		- Make sure that you use the same Google account in Google Duo, Google Contacts, and Google Home.
- 3 Make a video call through voice commands in the Lenovo Smart Display such as: "Hey Google, call Mom."
	- Make sure that the person you'd call has been added as a contact.

# **Appendix**

# **Important safety and handling information**

To avoid personal injury, property damage, or accidental damage to the product, read all of the information in this section before using the product. For additional tips to help you operate your device safely, go to http://www.lenovo.com/safety.

### **Handle your device with care**

Do not drop, bend, or puncture your device. Do not insert foreign objects into or place heavy objects on your device. Sensitive components inside might become damaged. When using your device, keep it away from hot or high-voltage environments, such as electrical appliances, electrical heating equipment, and electrical cooking equipment. Use your device only in environments within the temperature range of 0°C (32°F) to 40°C (104°F) (storage -20°C (-4°F) to 60°C (140°F)) to avoid damage.

**Don't expose your device to water, rain, extreme humidity, sweat or other liquids.**

### **Do not disassemble or modify your device**

Your device is a sealed unit. There are no end-user serviceable parts inside. All internal repairs must be done by a Lenovo-authorized repair facility or a Lenovo-authorized technician. Attempting to open or modify your device will void the warranty.

### **Plastic bag notice**

#### DANGER:

Plastic bags can be dangerous. Keep plastic bags away from babies and children to avoid danger of suffocation.

### **Adapter information**

Adapter shall be installed near the equipment and shall be easily accessible.

- **Prevent AC adapter from getting wet.**
- **Use approved charging methods only.**

Note: Please only use standard Lenovo power adapters. The use of third-party power adapters will affect the charging speed, resulting in abnormal charging and potential damage to the device. Connect a standard power adapter to a suitable power outlet.

Charging devices might become warm during normal use. Ensure that you have adequate ventilation around the charging device. Unplug the charging device if any of the following occurs:

- The charging device has been exposed to rain, liquid, or excessive moisture.
- The charging device shows signs of physical damage.
- You want to clean the charging device.

#### **Warning:**

**Lenovo is not responsible for the performance or safety of products not manufactured or**

#### **approved by Lenovo. Use only approved Lenovo AC adapters.**

#### **Dispose according to local laws and regulations**

When your device reaches the end of its useful life, do not crush, incinerate, immerse in water, or dispose of your device in any manner contrary to local laws and regulations. Some internal parts contain substances that can explode, leak, or have an adverse environmental effect if disposed of incorrectly.

See "Recycling and environmental information" for additional information.

#### **Keep your device and accessories away from small children**

Your device contains small parts that can be a choking hazard to small children. Additionally, the glass screen can break or crack if dropped on or thrown against a hard surface.

#### **Be aware of heat generated by your device**

When your device is turned on, some parts might become hot. The temperature that they reach depends on the amount of system activity. Extended contact with your body, even through clothing, could cause discomfort or even a skin burn. Avoid keeping your hands, your lap, or any other part of your body in contact with a hot section of the device for any extended time.

## **Electronic emission notices**

#### **FCC Compliance Statement**

This equipment has been tested and found to comply with the limits for a Class B digital device, pursuant to Part 15 of the FCC Rules. These limits are designed to provide reasonable protection against harmful interference in a residential installation. This equipment generates, uses, and can radiate radio frequency energy and, if not installed and used in accordance with the instructions, may cause harmful interference to radio communications. However, there is no guarantee that interference will not occur in a particular installation. If this equipment does cause harmful interference to radio or television reception, which can be determined by turning the equipment off and on, the user is encouraged to try to correct the interference by one or more of the following measures:

- Reorient or relocate the receiving antenna.
- Increase the separation between the equipment and receiver.
- Connect the equipment into an outlet on a circuit different from that to which the receiver is connected.
- Consult an authorized dealer or service representative for help.

Lenovo is not responsible for any radio or television interference caused by unauthorized changes or modifications to this equipment. Unauthorized changes or modifications could void the user's authority to operate the equipment.

This device complies with Part 15 of the FCC Rules. Operation is subject to the following two conditions: (1) this device may not cause harmful interference, and (2) this device must accept any interference received, including interference that may cause undesired operation. Responsible Party: Lenovo (United States) Incorporated 1009 Think Place - Building One Morrisville, NC 27560 Telephone: 1-919-294-5900

### **ISED Caution**

This device complies with Innovation, Science and Economic Development Canada license-exempt RSS standard(s). Operation is subject to the following two conditions:

(1) This device may not cause interference, and

(2) this device must accept any interference, including interference that may cause undesired operation of the device.

Le présent appareil est conforme aux CNR d'Industrie Canada applicables aux appareils radio exempts de licence. L'exploitation est autorisée aux deux conditions suivantes:

(1) l'appareil ne doit pas produire de brouillage, et

(2) l'utilisateur de l'appareil doit accepter tout brouillage radioélectrique subi, même si le brouillage est susceptible d'en compromettre le fonctionnement.

# **Environmental, recycling, and disposal information**

## **General recycling statement**

Lenovo encourages owners of information technology (IT) equipment to responsibly recycle their equipment when it is no longer needed. Lenovo offers a variety of programs and services to assist equipment owners in recycling their IT products. For information on recycling Lenovo products, go to http://www.lenovo.com/recycling.

## **WEEE information**

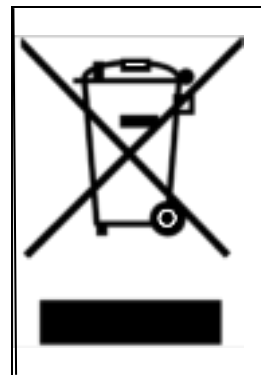

Electrical and electronic equipment marked with the symbol of a crossed-out wheeled bin may not be disposed as unsorted municipal waste. Waste of electrical and electronic equipment (WEEE) shall be treated separately using the collection framework available to customers for the return, recycling, and treatment of WEEE.

Country-specific information is available at: http://www.lenovo.com/recycling

## **Recycling information for Japan**

Recycling and disposal information for Japan is available at: http://www.lenovo.com/recycling/japan

## **Restriction of Hazardous Substances Directive (RoHS)**

## **United States of America**

Lenovo products sold in California, on or after January 1, 2007, meet the requirements of "California's RoHS" (SB20, 50).

Lenovo products sold to the New York City government, on or after March 1, 2007, meet the requirements of the City's environmental preferred purchasing regulations.

## **Export classification notice**

This product is subject to the United States Export Administration Regulations (EAR) and has an Export Classification Control Number (ECCN) of 5A992.c. It can be re-exported except to any of the embargoed countries in the EAR E1 country list.

# **Legal notices**

Google, Android, Google Home, Google Play, Google Duo and other related marks and logos are trademarks of Google LLC.